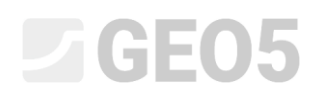

### Zapora ziemna – analiza przepływu ustalonego

Program: MES - przepływ wody

Plik powiązany: Demo\_manual\_32.gmk

#### Wprowadzenie

Niniejszy Przewodnik przedstawia zastosowanie programu GEO5 MES, modułu Przepływ wody do obliczania przepływu wody przez jednorodną zaporę ziemną. Celem przedmiotowego zadania jest określenie położenia zwierciadła wody gruntowej w obszarze zapory. Jest to przykład analizy przepływu ustalonego wody przez masyw gruntowy. Zadanie wymaga zdefiniowania geometrii zapory, parametrów materiałowych gruntów oraz hydraulicznych warunków brzegowych. Przedmiotowa analiza pozwoli na określenie położenia zwierciadła wody gruntowej w obrębie zapory, rozkładu ciśnienia porowego poniżej poziomu zwierciadła wody gruntowej oraz prędkości przepływu wody. Program pozwala dodatkowo na wyznaczenie i graficzne przedstawienie parcia negatywnego (ssania) występującego w porach gruntu powyżej zwierciadła wody. Aplikacja określa także całkowity przepływ wody przez granice przepuszczalne.

#### Opis zadania

Wysokość zapory wynosi 11 m. Projektowana szerokość skarpy odwodnej oraz odpowietrznej wynosi 24m a szerokość korony zapory 4 m. Warstwa gruntu nieprzepuszczalnego znajduje się 4 m poniżej powierzchni terenu. Poziom zwierciadła wody gruntowej od strony odpowietrznej znajduje się 1 m poniżej powierzchni terenu. Grunt w obrębie całej zapory uznaje się za jednorodny i izotropowy, o takich samych właściwościach hydraulicznych w kierunku pionowym oraz poziomym. Grunt wykorzystany do budowy zapory klasyfikuje się jako pył piaszczysty zgodnie z klasyfikacją USDA.

Celem niniejszego zadania jest określenie położenia granicy nasycenia zakładając poziom zwierciadła wody w zbiorniku jako odpowiednio 2 m, 9 m oraz 10.5 m powyżej powierzchni terenu. Należy ponadto sprawdzić, czy dojdzie do wycieku wody u podnóża zapory od strony odpowietrznej.

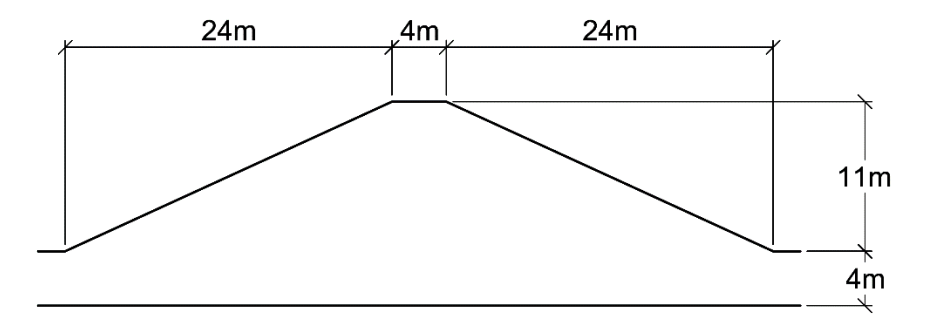

*Przekrój pionowy przez jednorodną zaporę ziemną – dane geometryczne*

# L 1 G E 0 5

#### Obliczenia – wprowadzanie danych wejściowych

Podstawowe ustawienia dotyczące projektu, geometrię modelu obliczeniowego oraz parametry materiałowe definiowane są w ramce [Topologia]. W tym miejscu generowana jest również siatka elementów skończonych. Hydrauliczne warunki brzegowe wprowadzane są osobno w kolejnych fazach obliczeniowych [1], [2] oraz [3].

#### Parametry projektu

Przechodząc do ramki *Topologia=>Ustawienia* wybierz opcję *Płaski stan odkształcenia* jako rodzaj zadania oraz *Przepływ ustalony* jako rodzaj obliczeń.

*Uwaga: Aby umożliwić graficzne przedstawienie wszystkich obliczonych wartości należy ponadto zaznaczyć opcję Wyniki szczegółowe. W takim przypadku program pozwala przedstawić graficznie nie tylko wartości ciśnienia porowego oraz prędkości przepływu, ale również współczynnika względnej przepuszczalności określającego przepuszczalność w strefie aeracji powyżej granicy nasycenia.*

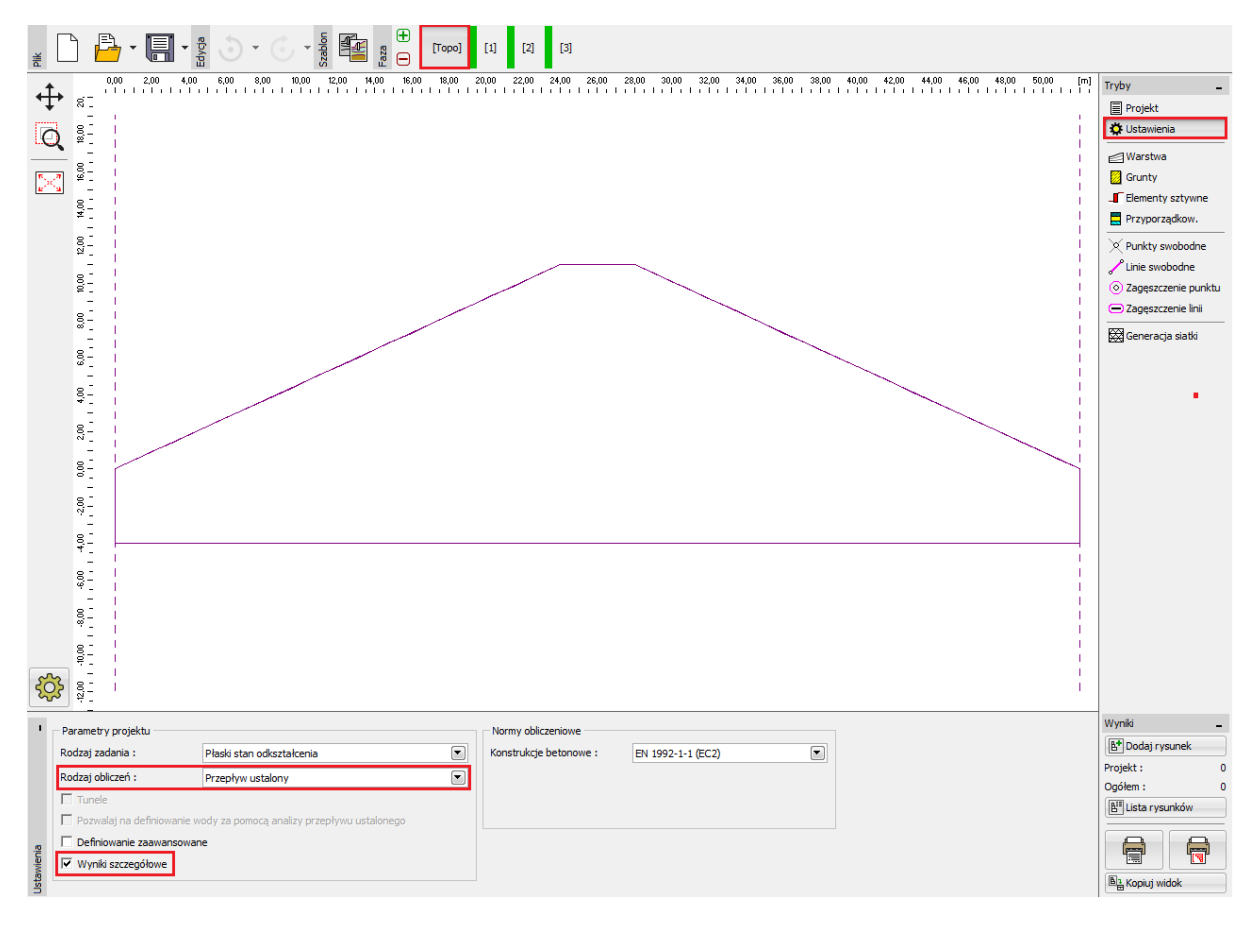

*Ramka "Ustawienia"*

#### Geometria modelu

W celu stworzenia modelu obliczeniowego wystarczy wprowadzić wymiary modelu w zakresie od 0 do 52 m oraz jedną warstwę o współrzędnych punktów załamania [0, 0], [24, 11], [28, 11] i [52, 0]. W oknie dialogowym *Wymiary modelu* należy zdefiniować zagłębienie modelu poniżej najniższego punktu warstwy jako 4 m.

### **DIGE**

#### **Materiał**

**.** 

Wymagane parametry materiałowe gruntu należy wprowadzać posiłkując się odpowiednimi badaniami laboratoryjnymi. Jednakże, w przypadku naszego przykładu służącego jedynie ilustracji problematyki, wyniki badań nie były dostępne. Do obliczeń przyjęto zatem uśrednione wartości odpowiadające pyłowi piaszczystemu.

Przyjmując model warstwy przejściowej van Genuchtena typowe wartości parametrów pyłu piaszczystego wynoszą:  $k_{x,sat} = k_{z,sat} = 1.06 \text{ m/dzien}$ ,  $\alpha = 7.5 \text{ oraz } n = 1.89$ . Początkowy wskaźnik porowatości dla tego typu gruntu wynosi:  $e_0$  = 0.7. Więcej informacji można znaleźć w pomocy do programu $^1$ .

| Edycja parametrów gruntu              |                                                                                                    | $\mathbf{x}$                                                                                                    |
|---------------------------------------|----------------------------------------------------------------------------------------------------|----------------------------------------------------------------------------------------------------|
| Identyfikacja<br>Sandy silt<br>Nazwa: | Przepływ wody -<br>Wsp. filtracji w kierunku X :<br>$k_{x,sat} =$<br>1,060E+00 [m/dzień<br>Wsp. filtracji w kierunku Z :<br>$\rm k_{Z, sat} =$<br>1,060E+00 [m/dzień<br>Początkowy wskaźnik porowatoś<br>$0,70$ [-]<br>$e_0 =$<br>$\boxed{\blacksquare}$<br>Model warstwy przejściowej :<br>van Genuchten<br>Parametr modelu :<br>7,500 [1/m]<br>$\alpha =$<br>Parametr modelu :<br>$1,890$ [-]<br>$n =$ | Pokazuj<br>Kolor<br>▼<br>Kategorie szrafur<br>$\bullet$<br><b>GEO</b><br>Szrafura<br>Pył<br>Klasyfikacja<br>Klasyfikuj<br>Wyczyść |
|                                       |                                                                                                    | $\boxtimes$ OK<br>X Anuluj                                                                                                    |

*Parametry materiałowe gruntów definiowane są w ramce "Edycja parametrów gruntu"*

*Uwaga: Przepuszczalność, nienasyconego lub częściowo nasyconego wodą, gruntu w strefie powyżej granicy nasycenia wyrażana jest jako iloczyn współczynnika przepuszczalności gruntu*  nasyconego wodą  $K_{\text sat}$  oraz współczynnika przepuszczalności względnej  $K_r$ , który wynika z modelu *strefy przejściowej. Model strefy przejściowej opisuje w jaki sposób współczynnik przepuszczalności względnej zależy od ciśnienia porowego* ℎ*. Opisywana zależność przedstawiona została schematycznie dla modelu logarytmiczno-liniowego oraz van Genuchtena na poniższym rysunku.*

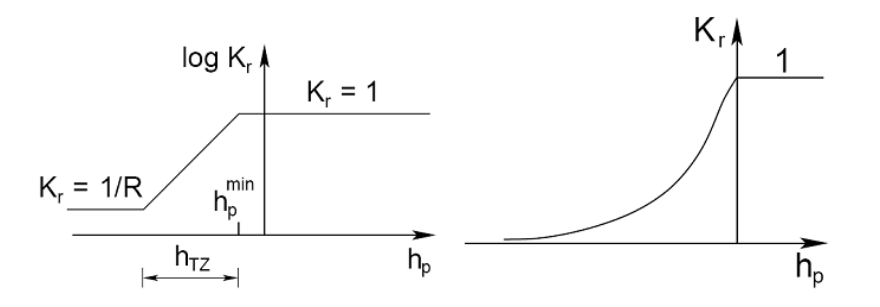

*Zmienność współczynnika przepuszczalności względnej w zależności od wartości ciśnienia porowego dla modelu logarytmiczno-liniowego oraz van Genuchtena strefy przejściowej*

<sup>1</sup> <http://www.finesoftware.eu/help/geo5/pl/modele-materialowe-w-analizie-przeplywu-01/>

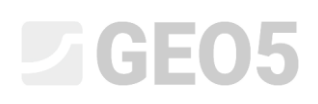

*Oczywistym jest, że dla dodatniej wartości ciśnienia porowego – dla obszaru poniżej granicy nasycenia – współczynnik przepuszczalności względnej jest zawsze stały i równy 1. Model strefy przejściowej nie ma zatem wpływu na przepływ wody poniżej granicy nasycenia w strefie całkowitej saturacji. Dla obszaru o ujemnej wartości ciśnienia porowego (powyżej granicy nasycenia) stopień saturacji zmniejsza się, co sugeruje redukcję faktycznej przepuszczalności hydraulicznej gruntu, gdyż tylko pory nasycone wodą biorą udział w przepływie wody.*

#### Siatka elementów skończonych

Do obliczeń przyjęto siatkę złożoną z 3. węzłowych trójkątnych elementów skończonych, które są ustawione jako domyślne w programie GEO5 MES – Przepływ wody. Biorąc pod uwagę wymiary modelu siatka elementów skończonych o krawędzi 1 m jest wystarczająca. Geometria zadania oraz jednorodny grunt powodują, że nie ma potrzeby lokalnego dogęszczania siatki.

*Uwaga: Dogęszczanie siatki staje się bardzo istotne w momencie analizowania problemów o dużo bardziej skomplikowanej geometrii zawierającej wiele elementów konstrukcyjnych o niewielkich rozmiarach, jak przesłony przeciwfiltracyjne lub dreny. Opcja definiowania zaawansowanego pozwala na zastosowanie siatek hybrydowych (kombinację elementów trójkątnych oraz czworokątnych).* 

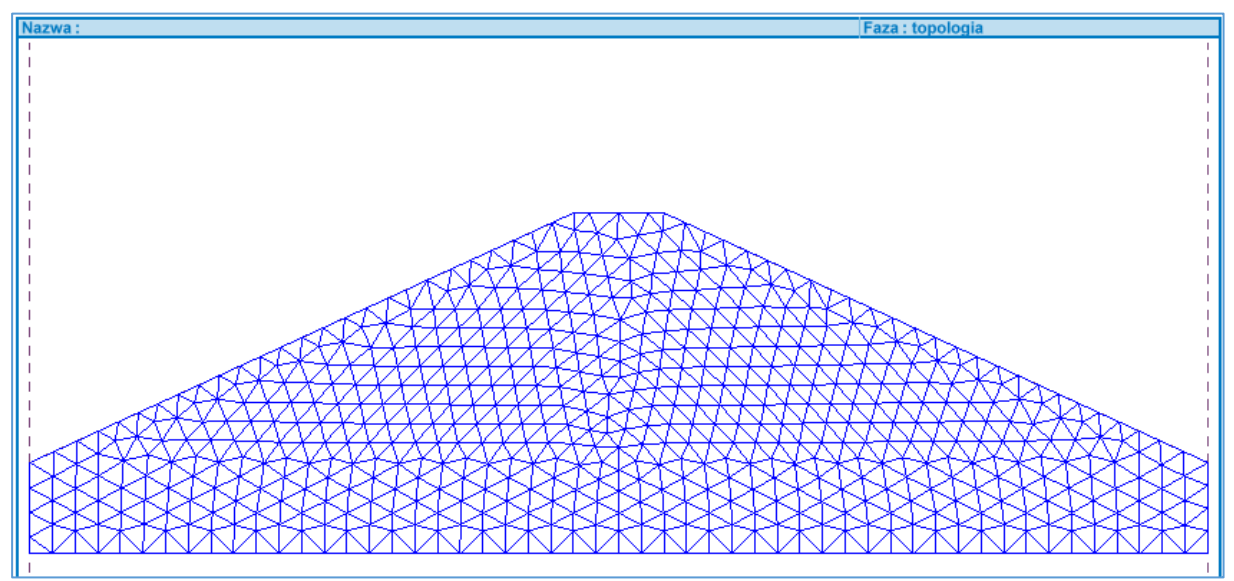

*Siatka elementów skończonych*

### L T G E 05

#### Faza obliczeń nr 1 – zwierciadło wody 2 m powyżej powierzchni terenu od strony odwodnej

Przed przeprowadzeniem obliczeń w każdej fazie należy wprowadzić hydrauliczne warunki brzegowe definiowane w programie jako przepływ w punkcie lub na linii.

*Uwaga: Wszystkie zewnętrzne krawędzie są domyślnie przyjęte jako nieprzepuszczalne. Obliczenia metodą elementów skończonych wymagają przypisania ciśnienia porowego wzdłuż krawędzi zewnętrznych (punktów lub linii na krawędzi) lub do punktów wewnątrz obszaru.*

#### Warunki brzegowe - faza obliczeń nr 1

Zdefiniujemy następujące warunki brzegowe podczas obliczeń w fazie nr 1:

- I. Do odwodnej powierzchni zapory przypiszemy warunek brzegowy typu *ciśnienie porowe* definiując zwierciadło wody gruntowej 2 m powyżej powierzchni terenu. Należy zwrócić uwagę, że na części krawędzi powyżej zwierciadła wody w zbiorniku przyjmowana jest powierzchnia nieprzepuszczalna. Ssanie wzdłuż linii, gdzie wprowadzony został warunek brzegowy w postaci ciśnienia porowego nie jest zatem konkretnie przypisane, ale będzie wynikać z przeprowadzonych obliczeń.
- II. Do odpowietrznej powierzchni zapory przypiszemy warunek brzegowy typu *filtracja.*
- III. Do powierzchni pionowej u podnóża zapory od strony odpowietrznej przypiszemy w tym przypadku warunek brzegowy typu *ciśnienie porowe* definiując zwierciadło wody gruntowej 1 m poniżej powierzchni terenu. Warunek wymusza ustalony przepływ wody o zwierciadle na wprowadzonym poziomie.
- IV. Na dolnej powierzchni ograniczającej model oraz koronie zapory przypiszemy warunek brzegowy postaci *nieprzepuszczalny.* Warunek uniemożliwia przepływ wody przez daną krawędź.

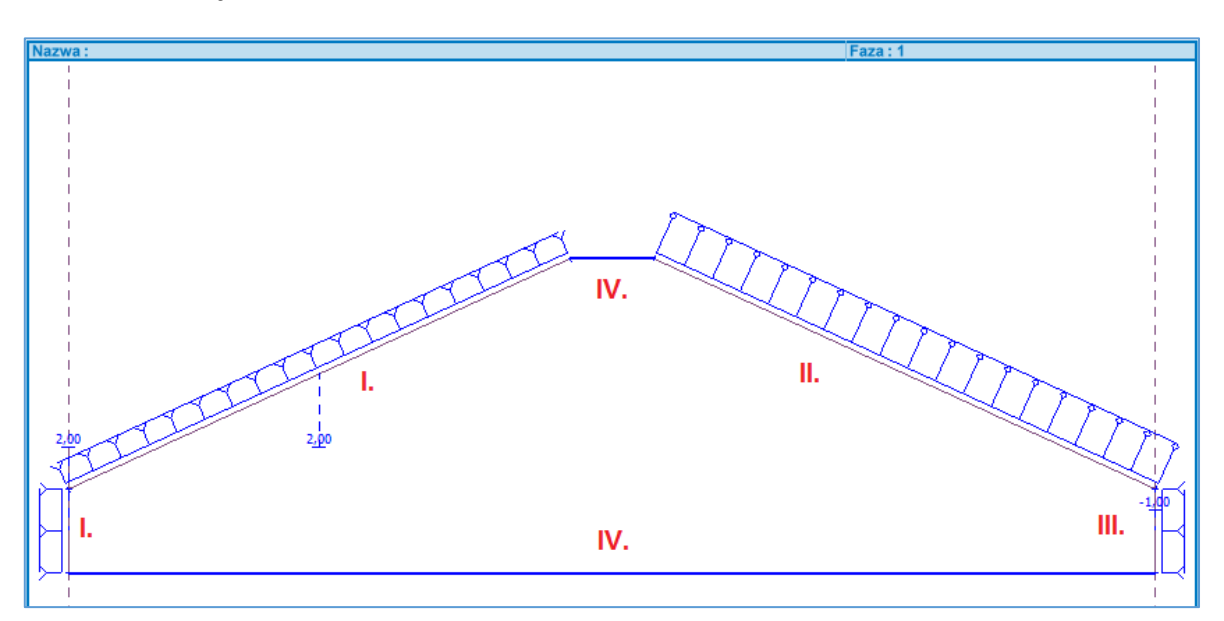

*Warunki brzegowe (linie – przepływ) w fazie obliczeniowej nr 1*

# L G E 05

| $\cdot \blacksquare$<br>Edycja<br>$\downarrow$                                                                            | $\begin{picture}(130,10) \put(0,0){\line(1,0){15}} \put(15,0){\line(1,0){15}} \put(15,0){\line(1,0){15}} \put(15,0){\line(1,0){15}} \put(15,0){\line(1,0){15}} \put(15,0){\line(1,0){15}} \put(15,0){\line(1,0){15}} \put(15,0){\line(1,0){15}} \put(15,0){\line(1,0){15}} \put(15,0){\line(1,0){15}} \put(15,0){\line(1,0){15}} \put(15,0){\line($<br>Faza | $\mathbf \oplus$<br>$[2]$<br>[Topo]<br>$[1]$<br>$\Theta$          | $[3]$                                                                                          |                                                          |               |                                                                                                    |
|----------------------------------------------------------------------------------------------------|----------------------------------------------------------------------------------------------------|-------------------------------------------------------------------|------------------------------------------------------------------------------------------------|----------------------------------------------------------|---------------|----------------------------------------------------------------------------------------------------|
| $\ddot{\uparrow}$<br>$rac{3}{2}$<br>Q<br>×<br>Linia<br>Lokalizacja:<br>Linia siatki :<br>Parametry<br>Typ brzegu :<br>503 | Edycja parametrów przepływu liniowego<br>linia siatki<br>Linia siatki nr 6<br>filtracja                                                                                                    | $\left[\rule{0pt}{13pt}\right]$<br>OK + $\Box$<br>OK + $\sqrt{2}$ | $\mathbf{x}$<br>$\boxed{\blacksquare}$<br>$\boxed{\blacksquare}$<br>$\boxtimes$ OK<br>X Anuluj |                                                          |               | Tryby<br>Aktywacja<br>Przyporządkow.<br>Elementy belkowe<br><b>999 El.</b> kontaktowe<br>Punkty - przepływ<br>66 Linie - przepływ<br>Obliczenia |
| Przepływy liniowe: @ Edytuj<br>$\Box$ $\Box$ $\Box$                                                                       | Lokalizacja                                                                                                    |                                                                   | Typ brzegu                                                                                     | Parametry                                                | Przepł. lin.: | Wyniki<br>B <sup>+</sup> Dodaj rysunek                                                                                                    |
| Nr<br>Linia siatki nr 1<br>$\mathbf{1}$<br>Linia siatki nr 2<br>$\overline{2}$<br>Linia siatki nr 3<br>-3                 |                                                                                                    | nieprzepuszczalny<br>ciśnienie porowe<br>ciśnienie porowe         |                                                                                                | $z_{ZWG} = 2,00 \text{ m}$<br>$z_{ZWG} = 2,00 \text{ m}$ | Edytuj        | Linie - przepływ :<br>Ogółem:<br>B <sup>II</sup> Lista rysunków                                                                                 |
| Linie - przepływ<br>Linia siatki nr 4<br>4<br>Linia siatki nr 5<br>5<br>Linia siatki nr 6<br>56                           |                                                                                                    | nieprzepuszczalny<br>ciśnienie porowe<br>filtracja                |                                                                                                | $z_{ZWG} = -1,00$ m                                      |               | 鬲<br>آیا<br>B <sub>i</sub> Kopiuj widok                                                                                                    |

*Wprowadzanie przepływów liniowych (warunki brzegowe)*

*Uwaga: Warunek brzegowy typu filtracja stosowany jest w przypadku krawędzi zewnętrznych, na których nie jest z góry wiadome, czy krawędź będzie położona poniżej czy powyżej zwierciadła wody gruntowej. Warunek brzegowy takiej postaci wymusza automatyczne poszukiwanie miejsca wypływu wody (punktu przecięcia danej krawędzi z granicą nasycenia) oraz przypisywanie odpowiednich warunków brzegowych poniżej (zerowe ciśnienie porowe) oraz powyżej (zerowy przepływ) tego punktu. Opisywany warunek brzegowy powinien być stosowany jedynie w odniesieniu do krawędzi, na których może dojść do swobodnego wypływu wody.*

### L 1 G 5 0 5

#### Wyniki – faza obliczeń nr 1

Wybranie opcji Wyniki szczegółowe (Topologia->Ustawienia) umożliwi graficzne przedstawienie wartości ciśnienia porowego, pionowych i poziomych składowych prędkości przepływu oraz całkowitej wysokości słupa wody.

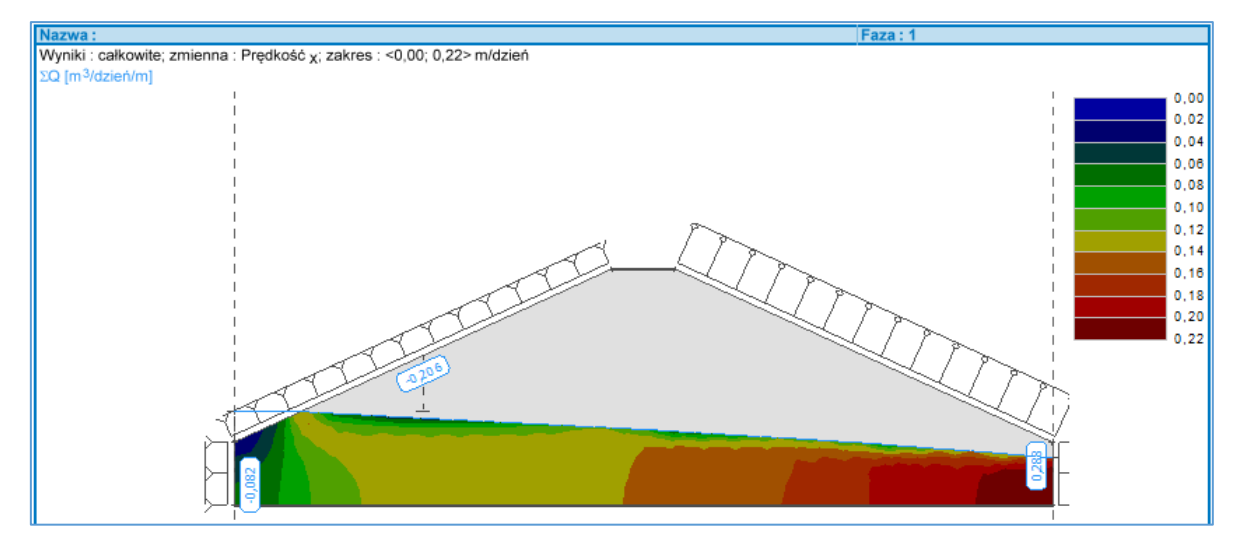

*Rozkład prędkości przepływu wody w kierunku poziomym w fazie nr 1*

Program pozwala ponadto na wyświetlenie całkowitego obliczonego przepływu wody przez różne powierzchnie w danym przekroju (napływ oraz wypływ). Znak "-" odpowiada napływowi wody do modelu, natomiast znak "+" odpowiada jej wypływowi. Oczywistym jest, patrząc na rysunek powyżej, że woda napływa do analizowanego modelu od strony zbiornika a wypływa poniżej zapory od strony odpowietrznej. Podane wartości przepływu dotyczą odcinka zapory o długości 1 m.

Rysunek poniżej jasno pokazuje, że powyżej granicy nasycenia współczynnik przepuszczalności względnej gwałtownie maleje. Większość przepływu odbywa się zatem poniżej granicy nasycenia w strefie całkowitej saturacji.

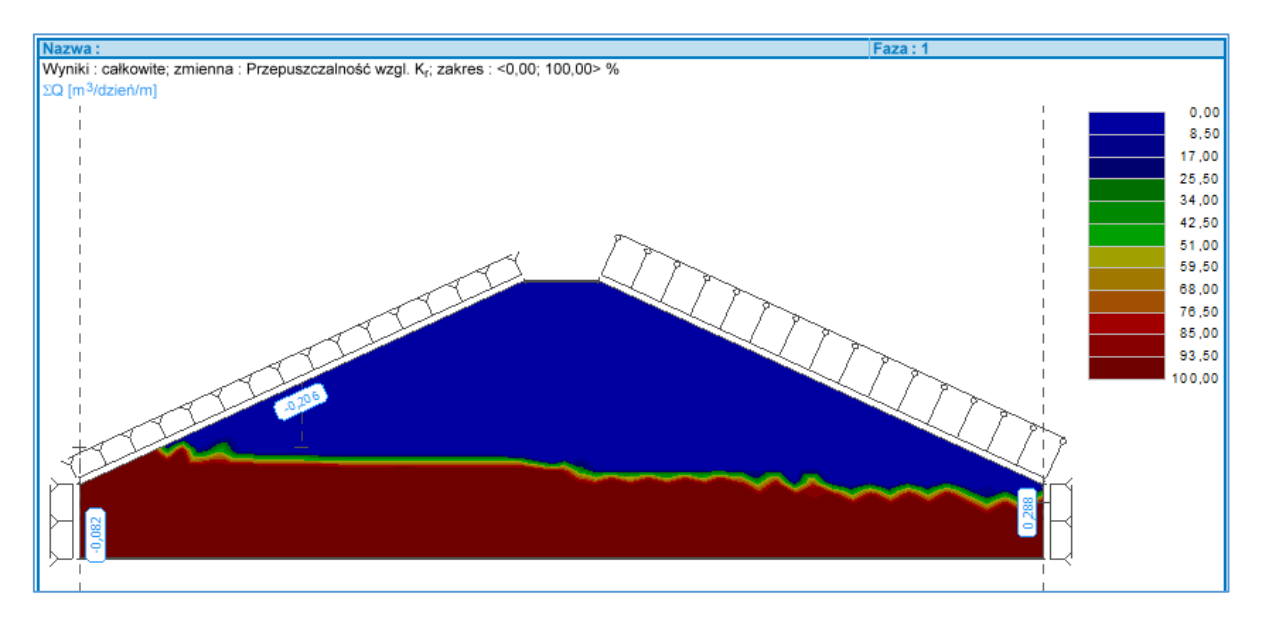

*Rozkład współczynnika przepuszczalności względnej* 

# LAGE05

#### Faza obliczeń nr 2 – zwierciadło wody 9 m powyżej powierzchni terenu od strony odwodnej

Poziom zwierciadła wody w zbiorniku w fazie obliczeniowej nr 2 podniesiony zostanie do poziomu 9 m powyżej powierzchni terenu. Zadane warunki brzegowe nie ulegają zmianie. Należy jedynie zmienić zdefiniowaną wartość ciśnienia porowego dla odwodnej powierzchni zapory (pionowa oraz ukośna krawędź z lewej strony modelu). Poziom zwierciadła wody gruntowej należy zwiększyć z 2 m do 9 m powyżej powierzchni terenu.

Po przeprowadzeniu obliczeń przepływu ustalonego dla zmodyfikowanych warunków brzegowych uzyskujemy zdecydowanie inne wyniki i rozkłady wszystkich rozpatrywanych wartości. Analizując rysunek przedstawiony poniżej można zauważyć, że granica nasycenia (saturacji) zbliża się do krawędzi odpowietrznej zapory. Niemniej jednak nie dochodzi do powierzchniowego wypływu wody z zapory, a całość wody przepływa poniżej powierzchni terenu.

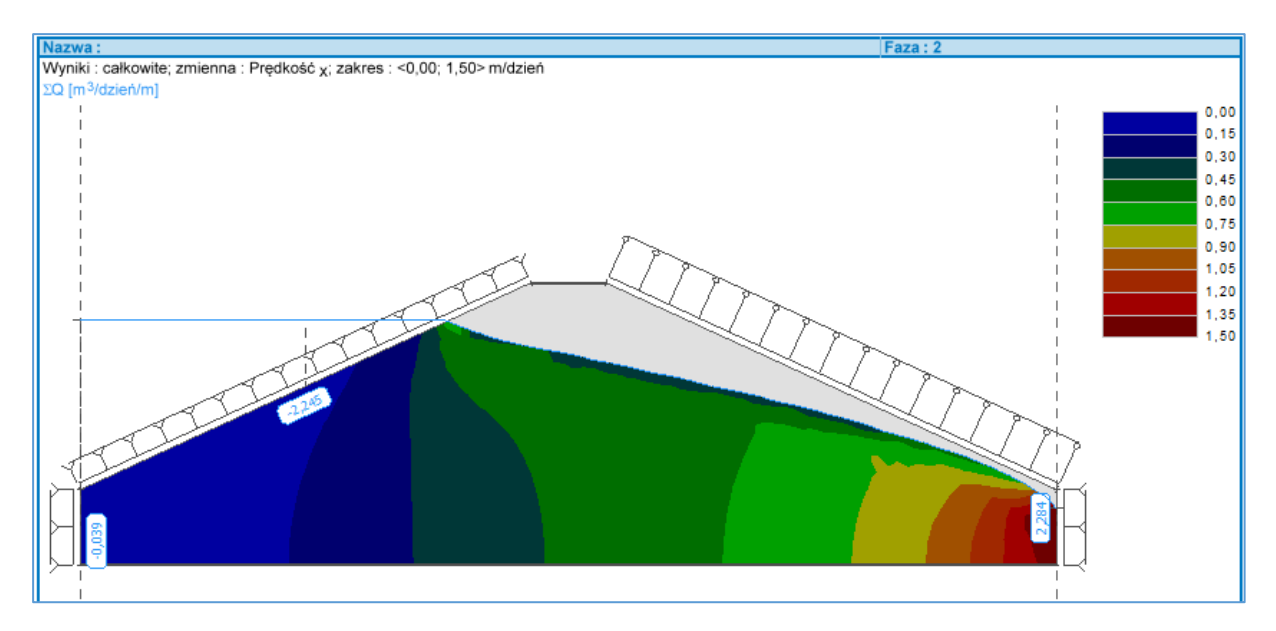

*Rozkład prędkości przepływu wody w kierunku poziomym w fazie nr 2*

# L T G E 05

#### Faza obliczeń nr 3 – zwierciadło wody 10.5 m powyżej powierzchni terenu od strony odwodnej

Poziom zwierciadła wody w zbiorniku w tej fazie obliczeniowej podniesiony zostanie o kolejne 1.5 m osiągając całkowitą wysokość słupa wody w zbiorniku o wartości 10.5 m. Podobnie jak poprzednio tylko dwie krawędzie z lewej strony wymagają zmiany warunków brzegowych od strony odwodnej.

Wyniki obliczeń pokazują, że w tym przypadku granica nasycenia styka się z powierzchnią odpowietrzną zapory, co prowadzi do swobodnego wypływu wody wzdłuż zbocza zapory. Należy zwrócić uwagę na niezerową wartość wypływu wody od strony odpowietrznej zbocza. W przypadku obliczeń przepływu ustalonego wody całkowita objętość wody wpływająca do analizowanego obszaru powinna być taka sama jak objętość wody z niego wypływająca.

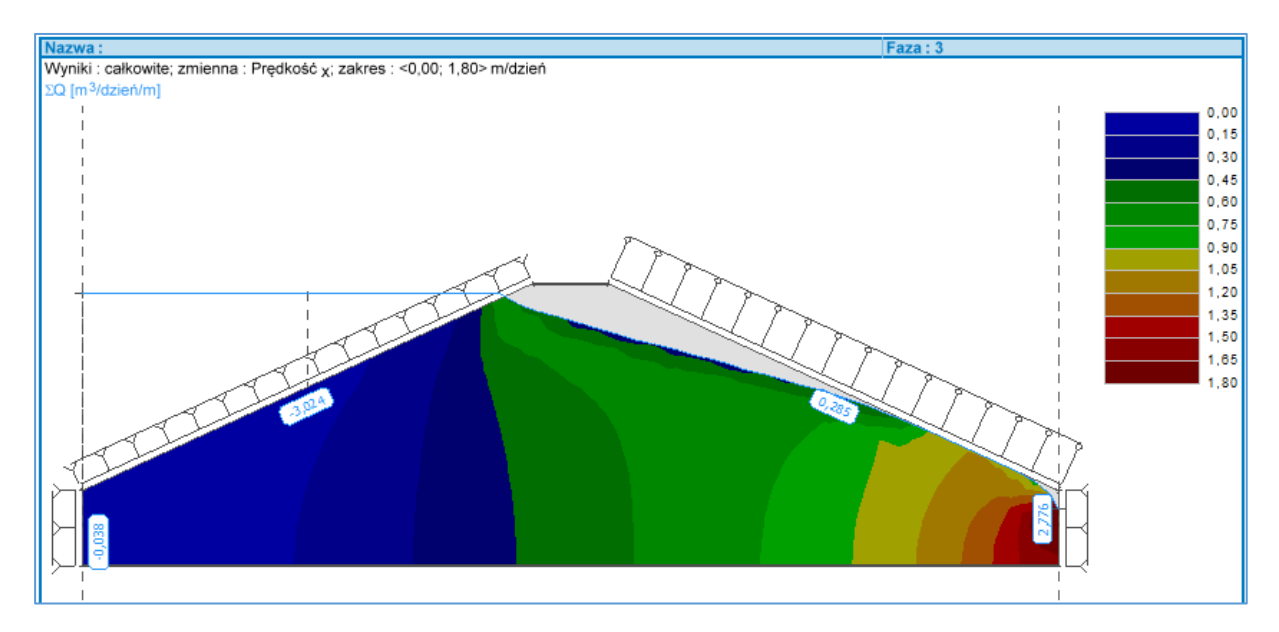

*Rozkład prędkości przepływu wody w kierunku poziomym w fazie nr 3*

#### Podsumowanie

Przeprowadzone zostały trzy serie obliczeń w celu wyznaczenia położenia oraz kształtu granicy nasycenia w 3 sytuacjach - gdy poziom zwierciadła wody w zbiorniku jest odpowiednio 2 m, 9 m oraz 10.5 m powyżej powierzchni terenu. Dla dwóch pierwszych przypadków do wypływu wody dochodzi poniżej poziomu terenu. Gdy woda w zbiorniku zostaje podniesiona do poziomu 10.5 m granica nasycenia przecina zbocze odpowietrzne zapory, co prowadzi do wypływu powierzchniowego wody.

*Uwaga: Przeprowadzona analiza pokazuje dodatkowo, że kształt oraz położenie granicy nasycenia zależy wyłącznie od faktycznych warunków brzegowych, geometrii oraz parametrów materiałowych gruntu. W odróżnieniu od analizy stanu naprężenia lub przepływu nieustalonego wody wyniki obliczeń przepływu ustalonego wody nie zależą od warunków początkowych. Poszczególne fazy obliczeniowe nie są powiązane z poprzednimi a zatem mogą być analizowane niezależnie.*